## *MANUAL DE INSTRUCCIONES*

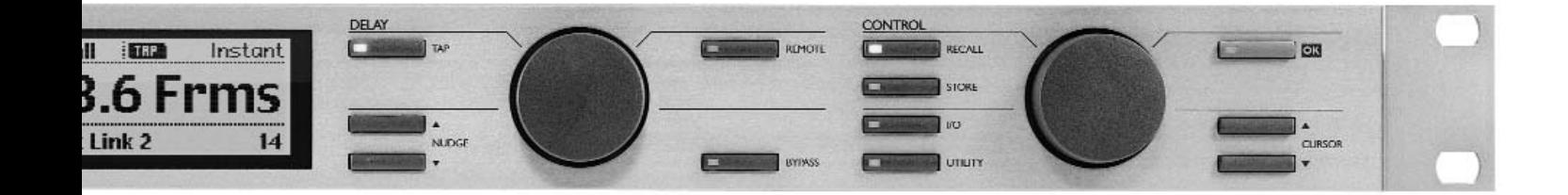

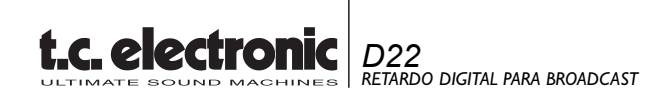

## **INSTRUCCIONES IMPORTANTES DE SEGURIDAD**

El símbolo de un rayo dentro de un triángulo equilátero ha sido diseñado para advertir al usuario de la presencia de "voltajes peligrosos" no aislados dentro de la carcasa del aparato, que pueden ser de suficiente magnitud como para constituir un riesgo real de electrocución.

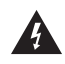

El símbolo de exclamación dentro de un triángulo equilátero ha sido diseñado para advertir al usuario de la presencia de importantes instrucciones de manejo (mantenimiento) en los documentos que vienen con este aparato.

- 1 Lea estas instrucciones.
- 2 Conserve estas instrucciones.
- 3 Cumpla con lo indicado en los avisos.
- 4 Siga las instrucciones de este manual.
- 5 No utilice este aparato cerca del agua.<br>6 Límnielo sólo con un trano seco
- Límpielo sólo con un trapo seco.
- 7 Nunca bloquee las aberturas de ventilación. Instale esta unidad de acuerdo a las instrucciones del fabricante.
- 8 No instale este aparato cerca de fuentes de calor como radiadores, hornos u otras unidades (incluyendo amplificadores) que produzcan calor.
- 9 No anule el sistema de seguridad del enchufe polarizado o con toma de tierra. Un enchufe polarizado tiene dos bornes, uno más ancho que el otro. Uno con toma de tierra tiene dos bornes y una tercera conexión a tierra. El borne ancho o la tercera conexión se incluyen para su seguridad. Si el enchufe no encaja en su salida, llame a un electricista para que cambie su salida de corriente anticuada.
- 10 Evite que el cable de corriente pueda quedar aplastado o ser pisado, especialmente en los enchufes, receptáculos y en el punto en que salen del aparato.
- 11 Utilice solo accesorios / piezas especificadas por el fabricante.
- 12 Desenchufe este aparato durante las tormentas eléctricas o cuando no lo vaya a usar durante un periodo de tiempo largo.
- 13 Consulte cualquier reparación con el servicio técnico oficial. Será necesario que el aparato sea reparado cuando se haya dañado de cualquier forma, como por la rotura del cable de alimentación o del enchufe, si se han derramado líquidos o se han introducidos objetos dentro de la unidad, si ha quedado expuesto a la lluvia o la humedad, si no funciona normalmente o si ha caido al suelo.

#### **Precaución:**

- Para reducir el riesgo de incendios o descargas eléctricas, no exponga este aparato a la lluvia o la humedad. No coloque objetos que contengan líquidos, como jarrones, sobre el aparato
- Este aparato debe estar conectado a tierra.
- Use siempre un cable de alimentación de tres filamentos con toma de tierra como el que viene con el aparato.
- Tenga en cuenta que los distintos voltajes operativos harán necesario el uso de distintos tipos de cables y enchufes
- Compruebe el voltaje de su zona y use el tipo correcto. Vea la siquiente tabla:

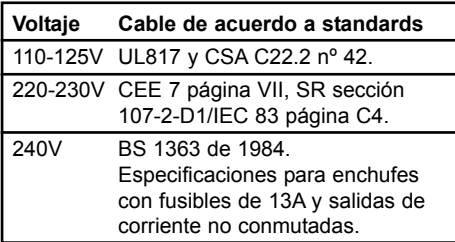

- Este aparato usa un interruptor de corriente de un solo polo que no separa por completo el aparato de la corriente. Para separar completamente la unidad de la corriente, desenchufe el cable de alimentación.
- No lo instale en espacios muy reducidos.
- No abra la unidad existe el riesgo de una descarga eléctrica en su interior.

#### **Precaución:**

Queremos advertirle que cualquier cambio o modificación que haga y que no haya sido aprobado expresamente en este manual puede anular su autorización para usar este aparato. Existe un riesgo de explosión si las pilas no son sustituidas correctamente. Sustitúyalas solo por otras iguales o de un tipo equivalente.

#### **Reparaciones**

- Dentro de este aparato no hay piezas susceptibles de ser reparadas por el usuario.
- Todas las reparaciones deben ser realizadas solo por el servicio técnio oficial.

## **INSTRUCCIONES IMPORTANTES DE SEGURIDAD**

#### **EMC / EMI.**

Se ha verificado que este aparato cumple con los límites de una unidad digital de clase B, de acuerdo a la sección 15 de las normas FCC. Estos límites han sido diseñados para ofrecer una protección razonable contras las interferencias molestas en las instalaciones residenciales. Este aparato genera, usa y puede irradiar energía de radiofrecuencias y, si no es instalado y usado de acuerdo a las instrucciones, puede producir interferencias en las comunicaciones de radio. No obstante, no hay garantías de que no se produzcan interferencias en una instalación concreta. Si este aparato produce interferencias molestas para la recepción de la radio o TV, lo que podrá determinar rápidamente encendiendo y apagando esta unidad, el usuario será el responsable de tratar de corregir estas interferencias usando una o más de las medidas siguientes:

- Reorientar o recolocar la antena receptora.
- Aumentar la separación entre este aparato y el receptor.
- Conectar este aparato a una salida de corriente o circuito distinto al que esté conectado el receptor.
- Consultar al comercio o a un técnico especialista en radio/TV para que le ayuden.

#### **Para los usuarios de Canadá:**

Este aparato digital de clase B cumple con la norma ICES-003 de Canadá.

Cet appareil numérique de la classe B est conforme à la norme NMB-003 du Canada.

#### **Certificado de Conformidad**

TC Electronic A/S, Sindalsvej 34, 8240 Risskov, Denmark, declara por la presente y bajo nuestra responsabilidad que los productos siguientes:

#### *Retardo digital de broadcast D22*

- que está cubierto por este certificado y marcado con la etiqueta CE cumple con los standards siguientes:

- EN 60065 Requisitos de seguridad para<br>(IEC 60065) aparatos electrónicos y aparatos electrónicos y relacionados para uso no profesional y similares
- EN 55103-1 Standard de familia de aparatos para audio, vídeo, audiovisual y control de luces para uso profesional. Parte 1: Emisión.
- EN 55103-2 Standard de familia de aparatos para audio, vídeo, audiovisual y control de luces para uso profesional. Parte 2: Inmunidad.

Con referencia a lo regulado en las directivas siguientes: 73/23/EEC, 89/336/EEC

*Expedido en Risskov, 1 de mayo de 1999 Anders Fauerskov Director Ejecutivo*

# **INDICE**

### **INTRODUCCION**

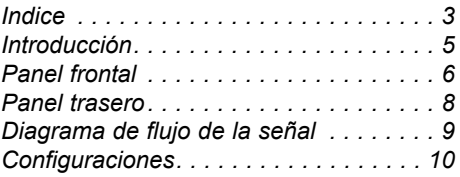

### **FUNCIONAMIENTO BASICO**

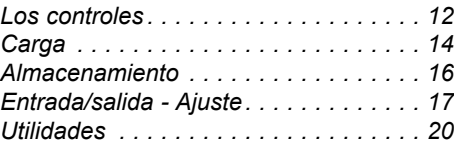

### **APENDICES**

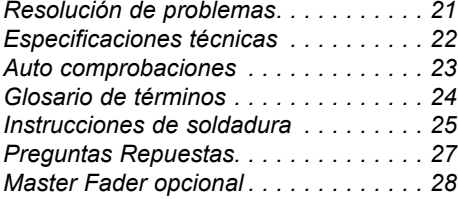

# **INTRODUCCION**

#### **Felicidades por la compra del nuevo retardo de broadcast D22 de TC Electronic.**

Tras un estudio del mundo del broadcast, en TC Electronic hemos observado la necesidad por parte de los profesionales de un retardo de broadcast de "última generación" dedicado a la sincronización de audio e imágenes. Gracias a la experiencia de TC en el campo de los retardos digitales nos ha sido relativamente sencillo crear un producto de esta categoría.

Así pues, en TC nos sentimos orgullosos de presentar la unidad de retardo de broadcast D22 con actualización invisible, que no añade ningún chasquido, cambios de tono o ruidos al sonido, como una de sus características principales.

#### **Características principales**

- Actualización de retardo invisible: Sin chasquidos, cambios de tono o ruidos.
- 5200ms de retardo por canal (dos canales).
- Convertidor A/D-D/A de 24 bits.
- Entradas/salidas digitales: AES/EBU, S/PDIF, Señal de reloj word BNC 75ohm.
- Frec. muestreo: Interno 44.1, 48kHz, Externo 32, 44.1 y 48kHz.
- Carga total vía ajustes / presets programables.
- Marcación de tiempo de retardo Instantánea o previsualización.
- Tiempo de retardo en: Secuencias, campos, milisegundos, metros o pies.
- Dial y teclas de retoque independientes para el ajuste del tiempo de retardo.
- Resolución independiente para el dial y las teclas de retoque.
- Fader de salida digital interno (controlable a distancia).
- Capacidades de control remoto: RS-485 (solo entrada) para carga de ajustes, ajuste de tiempo de retardo.
- GPI (Impulso para fines generales) para control exterior del fader digital, marcación del tiempo de retardo y bypass.
- Modo de bloqueo de interface de usuario para usarlo en configuraciones tipo "ajustar y olvidarse".
- Convertidor de frecuencia de muestreo.

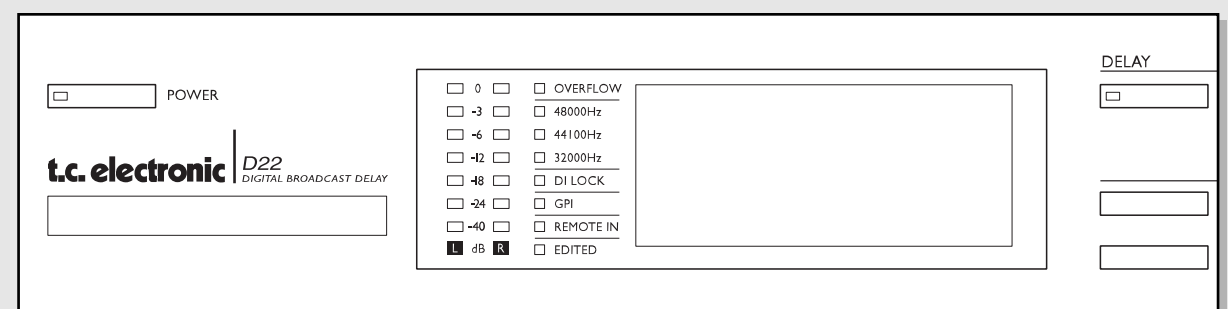

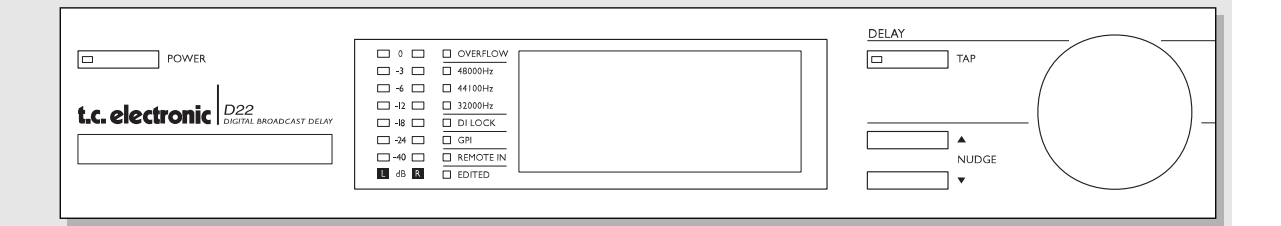

#### *ENCENDIDO & TARJETA DE MEMORIA*

*Interruptor de encendido electrónico »Easy touch« Enciende la unidad con una simple pulsación. Para apagarla deberá mantener pulsada la tecla POWER aprox. durante 3 segundos hasta que en la pantalla se lea "D22".* 

#### *TARJETA DE MEMORIA PC-CARD*

*Copie presets de/a una tarjeta de memoria standard.* 

#### *TIPOS DE TARJETAS*

*Tarjetas S-RAM PCMCIA de tipo 1, con un mínimo de 64KB y un máximo de 2MB de memoria.*

#### *INDICADORES LED*

#### *LEVEL*

*Muestra el nivel de entrada o de salida para los canales izdo y dcho. Elija la medición de entrada o salida en el menú de utilidades.*

#### *OVERFLOW*

*Indica un nivel de entrada excesivo.*

#### *SAMPLE RATE*

*Indica la frecuencia de muestreo interna activa.*

#### *DI LOCK*

*Indicador sincronización digital.*

#### *GPI Detección pulso entrante.*

*REMOTE IN Indica datos entrantes de conexión en serie remota.*

*EDITED Indica que el preset activo ha sido editado.*

#### *TECLA TAP*

*Marque el tiempo de retardo que quiera.*

*Puede elegir el modo Instantáneo (destructivo) o el de previsualización (no-destructivo) en el menú de utilidades.* 

*Piloto de la tecla en rojo: Indica que se está usando el modo instantáneo Piloto de la tecla en verde:*

*Indica que se ha elegido el modo de previsualización.*

#### *TECLAS DE CURSOR O RETOQUE*

*Hacen que aumente o disminuya el tiempo de retardo en incrementos especificados en la página de utilidades.*

#### *RUEDA ADJUST - SECCION DE RETARDO*

*Hacen que aumente o disminuya el tiempo de retardo en incrementos especificados en la página de utilidades.*

## **PANEL FRONTAL**

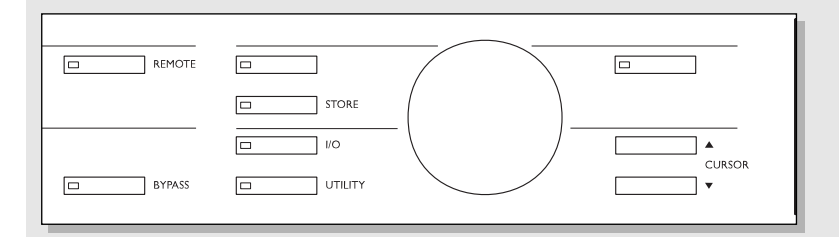

#### *ACTIVACION REMOTA*

*Utilice un control remoto RS-485 para:* 

*- Cargar presets*

*pulsación.*

*lación o Bypass.* 

*- Ajustar el tiempo de retardo.*

*Utilice un pedal momentáneo para:*

*- Marcar el tiempo de retardo vía pulsos. La señal es dada con cada* 

*Utilice un pedal alternativo para realizar una función de anu-*

*Utilice un Master Fader de TC como un fader de salida master digital.*

#### *BYPASS*

*Anula o deja en bypass la unidad.* 

#### *RECALL*

*Carga de presets RAM o ROM. Previsualice los presets usando la rueda CONTROL ADJUST y pulse OK para confirmar/activar su elección.*

#### *STORE*

*Para el almacenamiento y nombrado de presets.*

#### *I/O*

*Ajustes de entrada/salida.*

#### *UTILITY*

*Ajuste aquí los parámetros globales.*

- *Pantalla ángulo de visión*
- *Resolución de tiempo*
- *Resolución de control*
- *Marcación de retardo*
- *CTRL RS485*
- *Entrada exterior*
- *Medidor Entrada/salida.*

#### *OK Confirma las operaciones.*

#### *CURSOR*

*Se utiliza para cambiar la posición del cursor en la pantalla.*

### *RUEDA ADJUST - SECCION DE CONTROL*

*Cambia los valores de los parámetros.*

# **REAR PANEL**

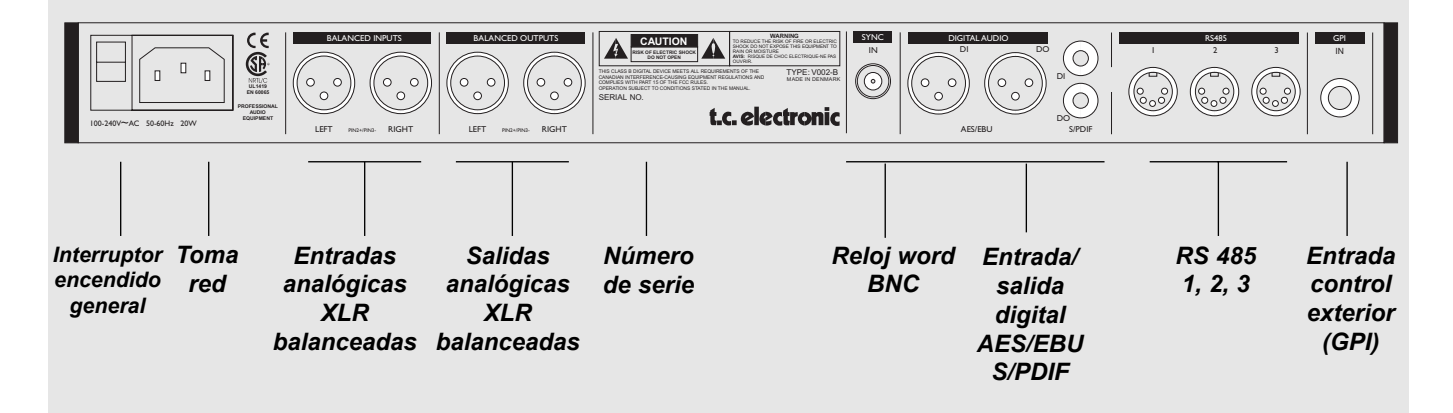

**La punta 2 es "activo" en todos los conectores XLR (normas IEC y AES).** 

**Entrada no balanceada:**

**Si está conectando aparatos no balanceados al D22, las puntas 1 y 3 deberán ser unidas en los extremos del cable más alejados del D22. (vea fig. 1)**

**Salida no balanceada:**

**Si las salidas del D22 se conectan a aparatos no balanceados, la punta 3 no deberá ser conectada. (vea fig. 2). Si está usando cables como los de la figura 1, en los que las puntas 1 y 3 están conectadas, la máxima salida analógica será reducida en 6dB de 26dBu a 20dBu.**

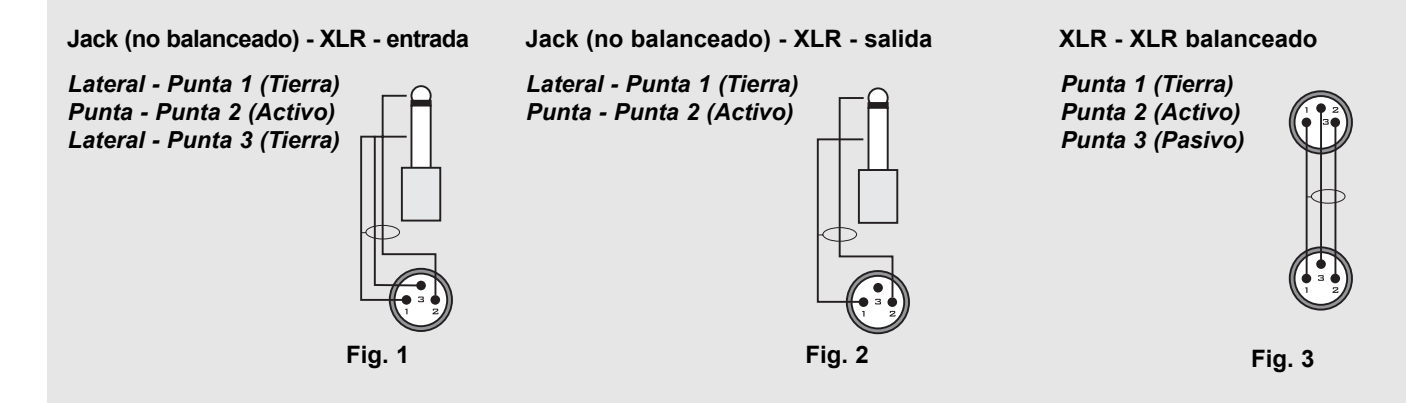

# **FLUJO DE SEÑAL**

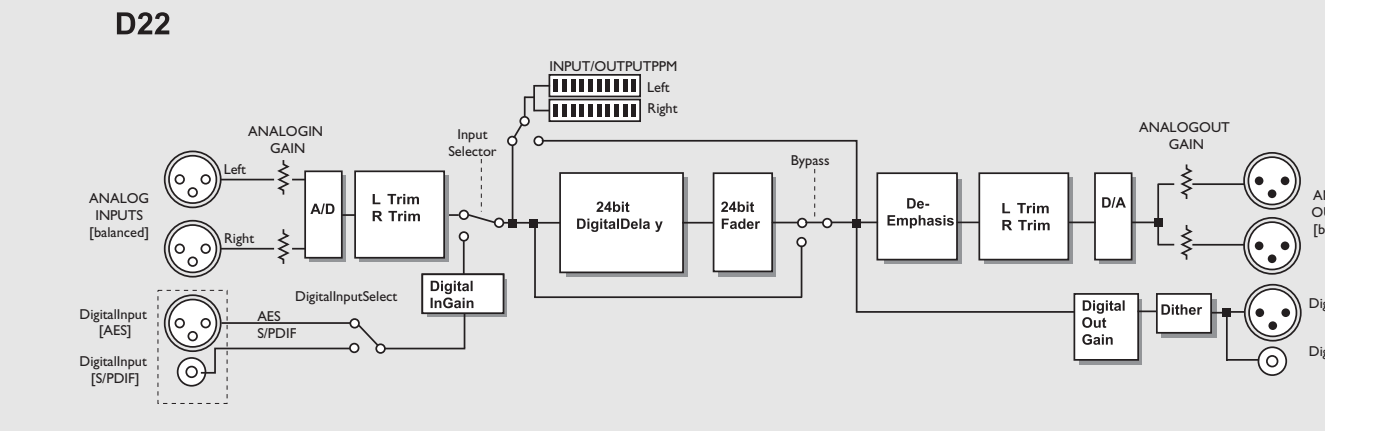

*La ruta de señal es de 24 bits.*

*Si ajusta las ganancias digitales a 0dB y desactiva el dither, la señal digital completa de 24 bits será preservada en el nivel de bits.*

*El Des-énfaasis en la salida analógica es ajustado automáticamente en base a la entrada digital cuando sea aplicable.*

*La señal está siempre presente en todas las salidas.*

## **AJUSTES**

**Fig 1**

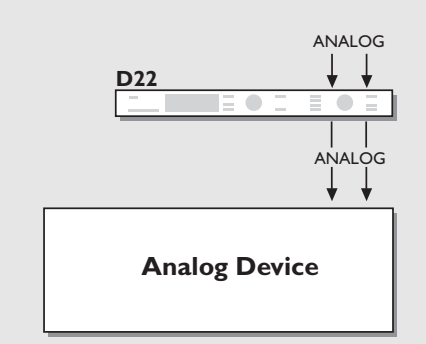

**Entrada:** Analógica **Frecuencia muestreo:** 48kHz o 44.1kHz (señal de reloj generada internamente)

**Salida:** Analógica

**Fig 2**

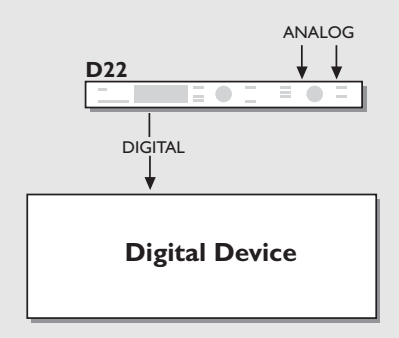

**Entrada:** Analógica **Frecuencia muestreo:** Debe ser 48kHz o 44.1kHz (señal de reloj generada internamente).

**Salida:** AES o S/PDIF **Dither:** La misma que la resolución del aparato que viene detrás del D22.

**Fig 3**

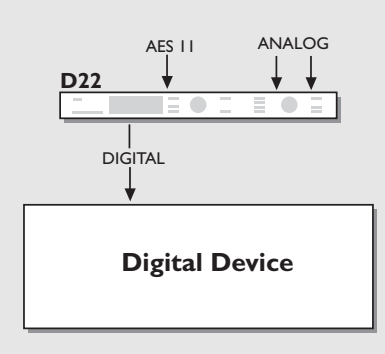

**Entrada:** Analógica **Frecuencia muestreo:** EXT DI (AES/EBU o AES 11).

**Salida:** AES o S/PDIF. **Dither:** La misma que la resolución del aparato que viene detrás del D22.

#### **Nota de instalación:**

Puede usar las entradas de reloj word del D22 y del aparato que venga detrás para activar el sistema de rechazo a las oscilaciones.

# **AJUSTES**

**Fig 4**

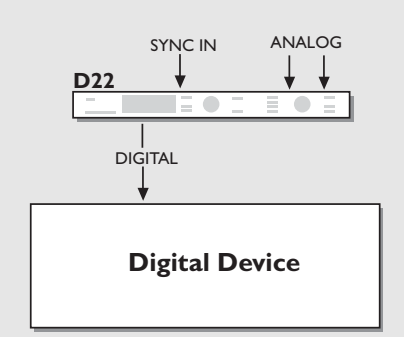

**Fig 5**

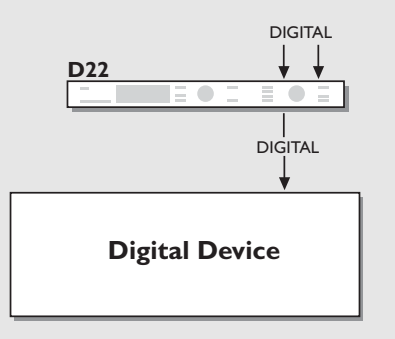

**Fig 6**

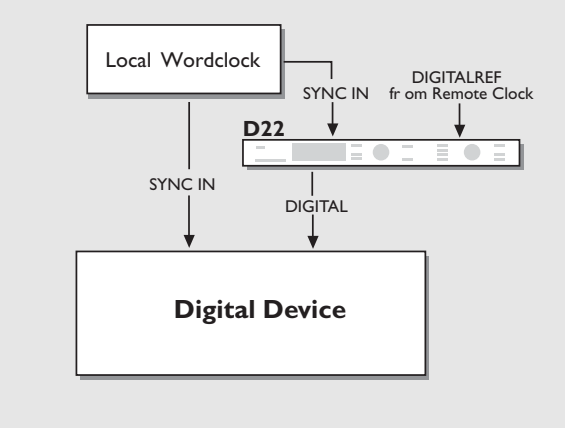

**Entrada:** Analógica **Frecuencia muestreo:** Sincronización

**Salida:** AES o S/PDIF **Dither:** La misma que la resolución del aparato que viene detrás del D22.

#### **Nota de instalación:**

Puede usar las entradas de reloj word del D22 y del aparato que venga detrás para activar el sistema de rechazo a las oscilaciones.

**Entrada:** Digital **Frecuencia muestreo:** EXT DI

**Salida:** AES o S/PDIF **Dither:** La misma que la resolución del aparato que viene detrás del D22.

#### **Nota de instalación:**

Puede usar las entradas de reloj word del D22 y del aparato que venga detrás para activar el sistema de rechazo a las oscilaciones.

#### **Entrada:** Digital **Frecuencia muestreo:** Sincronización **Conversión frec. muestreo:** Activada **Salida:** AES o S/PDIF **Dither:** La misma que la resolución del aparato que viene detrás del D22.

Si utiliza tanto la entrada digital como la de sincronización, deberán estar sincronizadas.

Deberá tomar la frecuencia de muestreo de la unidad que venga detrás del D22 de la entrada digital salvo que se esté usando la entrada de sincronización de esta unidad.

# **FUNCIONAMIENTO BASICO**

#### **Este capítulo explica todos los controles y pilotos LED del panel frontal. Los capítulos siguientes le irán explicando los detalles del funcionamiento de la unidad.**

#### **Medidor PPM**

Muestra el nivel de entrada/salida de la fuente de entrada elegida. Elija si quiere que este medidor muestre el nivel de entrada o el de salida en el menú de utilidades.

Rango/Colores:

- 0 Rojo
- -3 Amarillo
- -6 Amarillo
- -12 Verde
- -18 Verde
- -24 Verde
- -40 Verde

#### **Piloto OVERFLOW**

Este LED puede indicar dos problemas de nivel distintos.

- Sobrecargas debidas a un nivel de entrada excesivo. Para compensar esto reduzca el nivel de salida de la unidad emisora o el nivel de entrada en el D22. Si ajusta los medidores para que indiquen el nivel de salida, puede que no se de cuenta de la saturación de entrada. El piloto Overflow hará que se de cuenta de este problema.

Con la saturación de un solo muestreo ya se activará este piloto.

- Sobrecarga del DSP interno, que no ocurrirá bajo condiciones operativas normales.

#### **Pilotos SAMPLE RATE**

Indican la frecuencia de muestreo interna activa.

El D22 puede ajustarse a 48kHz, 44.1kHz o 32kHz.

Si se produce una situación de "no sincronización", estos tres pilotos parpadearán.

#### **DI Lock**

Indica que la unidad está sincronizada con una señal digital exterior entrante o con una señal de reloj exterior.

#### **Piloto GPI**

Piloto de impulso de fines generales. Indica un pulso entrante desde un interruptor on/off exterior como un pedal de disparo o un pulso DC.

#### **REMOTE IN**

Indica la entrada de datos de control remoto en serie.

#### **Piloto EDITED**

Indica que el preset activo ha sido editado y todavía no lo ha guardado.

#### **Tecla DELAY TAP**

Marque el tiempo de retardo de una forma "Destructiva" o "Nodestructiva". El modo de marcación se ajusta en las utilidades.

#### Instantáneo (destructivo):

Cuando se elige el modo Instant el piloto de la tecla TAP se iluminará en rojo. Marque el tiempo de retardo que quiera y el D22 actualizará inmediatamente el tiempo de retardo.

#### Previsualización (no-destructivo):

Cuando se elige el modo Preview el piloto de la tecla TAP se ilumina en verde. Marque el tiempo de retardo que quiera. El tiempo de retardo será visualizado y parpadeará, indicando que el tiempo de la pantalla todavía no ha sido activado. Pulse la tecla OK para activar el tiempo de retardo marcado. El tiempo de retardo marcado siempre es redondeado al valor de incremento ajustado en las utilidades más cercano.

#### **Teclas NUDGE**

Aumenta o disminuye el tiempo de retardo en las unidades especificadas en el menú de utilidades. Los rangos posibles son: 0.1, 0.5, 1.0, 2.0, 5.0 o 10.0 milisegundos, campos, secuencias, pies o metros.

En el menú de utilidades ajustará si quiere que la pantalla de carga muestre el tiempo de retardo en campos (flds), secuencias por segundo (fps), milisegundos (ms), pies o metros.

*¡Nota! Las teclas NUDGE siempre funcionan sin tener en cuenta el menú que esté activo (excepto cuando el teclado de la unidad ha sido bloqueado).*

#### **Rueda DELAY ADJUST**

Aumenta o disminuye el tiempo de retardo en las unidades especificadas en el menú de utilidades. Los rangos posibles son: 0.1, 0.5, 1.0, 2.0, 5.0 o 10.0 milisegundos, campos, secuencias, pies o metros.

En el menú de utilidades ajustará si quiere que la pantalla de carga muestre el tiempo de retardo en campos (flds), secuencias por segundo (fps), milisegundos (ms), pies o metros.

*¡Nota! El dial DELAY ADJUST siempre está operativo sin tener en cuenta el menú que esté activo (excepto cuando el teclado de la unidad ha sido bloqueado).*

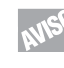

Utilice las teclas NUDGE o la rueda DELAY ADJUST para realizar ajustes grandes del tiempo de retardo y el otro para ajustes precisos.

## **FUNCIONAMIENTO BASICO**

#### **REMOTE ENABLE**

Activa las posibilidades de control remoto. Utilice un control remoto RS-485 para:

- Cargar presets
- Realizar ajustes del tiempo de retardo

Vea la descripción de esto en la página 20.

Utilice un pedal momentáneo para:

- Marcar el tiempo de retardo vía pulsos. La señal se da con cada marcación.

Utilice un pedal alternativo para anular o dejar en bypass la unidad.

Utilice un Master Fader de TC como una fader de salida master digital.

Vea la explicación acerca de esto en la página 28.

La función GPI es ajustada en la página de utilidades.

#### **BYPASS**

Esto anula o deja en bypass la unidad.

Los niveles de entrada/salida son mantenidos así como la conversión A/D-D/A de 24 bits.

The Bypass key LED will be red when the unit is bypassed. The Bypass is a true 24 bit type.

#### **RECALL**

Pulse la tecla RECALL para entrar en la pantalla de carga, si es que no está ya allí. La pantalla de carga es la pantalla inicial del D22. Vea la explicación sobre la pantalla de carga en la página 14.

#### **STORE**

Pulse la tecla STORE para entrar en la página de almacenamiento. El pulsar esta tecla de nuevo desactiva esta página de grabación y hace que la unidad vuelva a la "página de carga".

Please see explanation of the Store display on page 16.

#### **I/O**

La sección de entrada/salida está formada por dos páginas. Pulse la tecla I/O una vez para ir a la página 1, y una vez más para ir a la segunda página de entrada/salida. El pulsar esta tecla una tercera vez hará que vuelva a la pantalla de carga.

En esta página de entrada/salida es donde ajustará:

- La fuente de entrada
- La activación/des. del convertidor de frecuencia de muestreo
- La selección de la señal de reloj principal
- El Dither
- Vaya a la página 18 para más información.

#### **UTILITY**

Aquí puede ajustar los parámetros globales de la unidad.

- Pantalla Angulo de visión
- Resolución de tiempo
- Resolución de control
- Marcación de tiempo de retardo
- CTRL RS485
- Copia de seguridad de memoria
- Entrada exterior
- Medidor Entrada/salida

Vaya a la página 19 para más información.

#### **OK**

Confirma diversas operaciones como la carga de preset, el almacenamiento y el tiempo de retardo marcado (cuando ha elegido el modo destructivo).

#### **CURSOR**

Se utiliza para cambiar la posición del cursor en la pantalla.

#### **Rueda CONTROL ADJUST**

Cambie con esta rueda los valores de los parámetros.

#### **Función de bloqueo de teclado**

Mantenga pulsada la tecla RECALL durante unos 3 para bloquear todas las teclas del panel frontal. Esto incluye también la tecla POWER. El bloqueo de teclado es memorizado como "ajuste activo" lo que quiere decir que ese estado de bloqueo se mantendrá incluso después de apagar completamente la unidad. El modo de bloqueo queda indicado por la frase "Keyboard Locked" que aparece en la línea superior de la pantalla. El modo de bloqueo solo puede ser activado en el modo de carga.

Para desactivar el modo de bloqueo, mantenga pulsada la tecla RECALL durante 3 segundos aproximadamente.

# **CARGA**

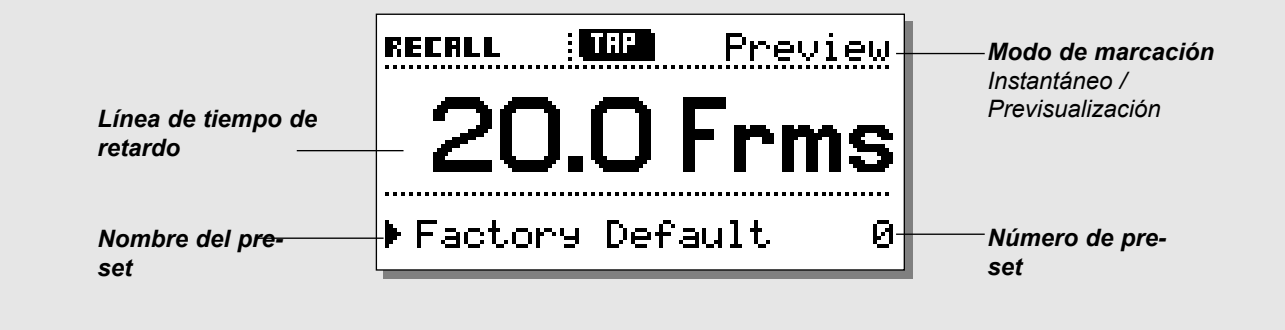

### **Carga de un preset**

**Pulse la tecla RECALL para acceder a la página de carga. La página de carga es la página inicial a la que volverá cuando salga de cualquier otra página (almacenamiento, entrada/salida o utilidades).**

#### **Modo de marcación - Instant o Preview**

El modo de marcación se ajusta en el menú de utilidades. (Vea la página 17).

#### Instant (destructivo):

Cuando se elige el modo instantáneo, el piloto de la tecla TAP se ilumina en rojo. Marque el tiempo de retardo que quiera y el D22 lo actualizará automáticamente.

#### Preview (no-destructivo):

Cuando elija el modo de previsualización, el piloto de la tecla TAP se iluminará en verde. El tiempo de retardo será visualizado y parpadeará, para indicar que dicho tiempo todavía no ha sido activado. Pulse la tecla OK para activar el tiempo de retardo marcado que está previsualizando.

El tiempo de retardo marcado siempre es redondeado al incremento ajustado en la página de utilidades más cercano.

#### **Retardo de entrada/salida**

Toda conversión A/D o D/A introduce una pequeña cantidad de retardo. Cuando se utilizan las entradas o salidas analógicas del D22, se calcula una compensación para el retardo de conversión. y el tiempo de retardo marcado es el tiempo de retardo total y correcto\*. No obstante, esto hace necesario un ajuste correcto del modo de salida de acuerdo a la salida que esté usando en ese momento.

El modo de salida se ajusta en la página 1 de E/S.

*\* ¡Nota! Esto solo es correcto cuando el tiempo de retardo ajustado sea 2 ms o superior.*

#### **Para cargar/activar un preset:**

- Utilice el dial CONTROL ADJUST para ir pasando entre los distintos preset. Mientras no confirme su elección estará previsualizando los presets. En esta fase parpadeará el piloto OK.
- Cuando localice el preset que quiera pulse en OK para cargarlo/confirmarlo.

Un preset está formado por ajustes de todos los parámetros excepto del de anulación, direccionamientos RS 485 y protección de RAM, lo que permite al usuario hacer una carga total de un ajuste específico.

#### **Los presets incluyen:**

- Todos los ajustes de entrada/salida
- Tiempo de retardo activo
- Todos los ajustes de las utilidades excepto el direccionamiento RS485 y la protección de la RAM.
- La activación/desactivación del control remoto.

Todos los ajusts activos son guardados cuando apague la unidad, lo que implica que el D22 "se despierta" exactamente en el mismo estado que cuando lo apagó.

### **Presets - En general**

El D22 contiene 4 presets de fábrica.

Estos presets no contienen tiempos de retardo dado que han sido diseñados como cuatro ajustes básicos relevantes que incluyen los ajustes de entrada/salida y los bits de estado.

Preset #1 : Entrada/salida analógica AES

- Preset #2 : Entrada/salida analógica NTSC
- Preset #3 : Entrada/salida digital AES/EBU
- Preset #4 : Entrada/salida digital S/PDIF

Los presets 1-4 están protegidos contra escritura. Puede guardar sus presets en las posiciones 5-127.

# **CARGA**

#### **Fader**

Si conecta un Master Fader de TC a la entrada de control exterior del panel trasero, podrá controlar a distancia el fundido digital de salida. Cuando mueva el fader la pantalla de carga mostrará instantáneamente la posición del fader en la mitad inferiort. Cuando no mueva el fader durante unos 3 segundos aprox., la indicación del fader en pantalla desaparecerá. Cuando el fader sea ajustado a 0dB, aparecerá un indicador de flecha en pantalla para confirmar el máximo nivel.

#### **Modo de bloqueo**

Para evitar cambios accidentales en los valores de los parámetros puede bloquear todas las teclas del panel frontal. Aparecerá un símbolo de un candado en lugar del modo de marcación. Esta función se activa al mantener pulsada la tecla RECALL durante unos 3 segundos aproximadamente. Para sacar la unidad del modo de bloqueo, pulse de nuevo la tecla RECALL durante unos 3 segundos.

#### **Cambios de presets invisibles**

Para conseguir una actualización totalmente invisible durante los cambios de presets, los ajustes de entrada/salida y de las utilidades deberán ser exactamente los mismos en ambos presets.

# **ALMACENAMIENTO**

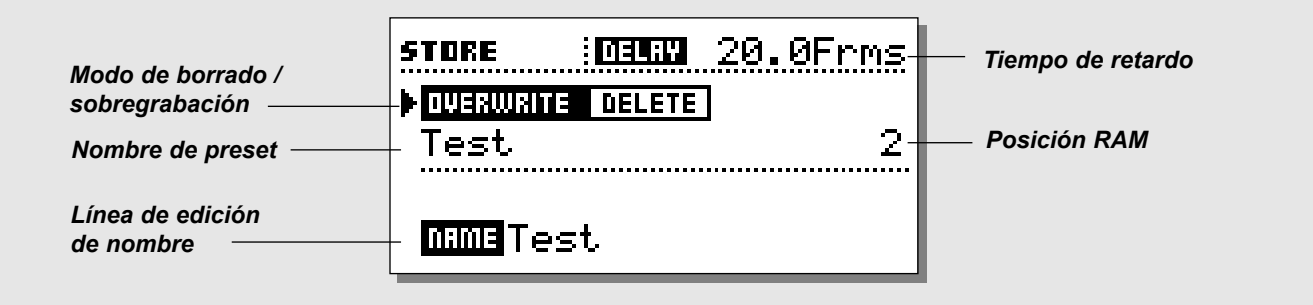

### **Grabación de presets de usuario**

#### **Funcionamiento básico**

Pulse la tecla STORE para acceder a la pantalla de almacenamiento. Utilice las teclas de cursor y la rueda CONTROL ADJUST para elegir entre:

- El modo de borrado/sobregrabación
- La posición RAM
- La línea de edición de nombre

#### **Línea superior - Tiempo de retardo**

Esta línea muestra el tiempo de retardo activo. El tiempo de retardo puede ser mostrado en milisegundos, secuencias, campos, metros o pies según se especifique en el menú de utilidades.

#### **Sobregrabación/borrado**

En la pantalla de almacenamiento dispone de dos modos. Utilice el modo Overwrite como un modo de grabación normal, en el que los datos que guarde se graban encima del preset existente en la posición RAM escogida.

En el modo Delete puede eliminar un preset completo del espacio RAM que elija.

Coloque el cursor al lado de la línea Overwrite/Delete y utilice el dial CONTROL ADJUST para elegir el modo.

#### Modo Overwrite

- Pulse STORE seguido de la tecla OK para almacenar el preset en la misma posición, o coloque el cursor en la línea de la posición RAM y utilice el dial CONTROL ADJUST para elegir una nueva posición RAM en la que guardar el preset.
- Pulse la tecla OK para confirmar la operación.

*¡Precaución! Toda la información que hubiese en la posición RAM que elija será destruida.*

#### Modo Delete

- Utilice la rueda CONTROL ADJUST para elegir el preset que quiera eliminar.
- Pulse la tecla OK para confirmar la operación.

#### **Almacenamiento de presets**

- Pulse la tecla STORE.
- Pulse la tecla OK para guardar el preset con el mismo nombre y en la misma posición o:
- Coloque el cursor en la línea de la posición RAM y elija una nueva posición para su preset con la rueda CONTROL ADJUST. (Puede guardar su preset en el banco RAM o en el banco de tarjeta, cuando disponga de una tarjeta RAM).
- Pulse OK y el preset será almacenado con el mismo nombre en la posición que acabe de elegir o - para cambiar de nombre:
- Coloque el cursor en la línea de edición de nombre.
- Utilice las teclas de CURSOR para elegir la posición de la letras y la rueda ADJUST para escoger la letra a colocar.
- Confirme el proceso completo de almacenamiento/renombrado pulsando la tecla OK.

### **Uso de una tarjeta de memoria**

Introduzca la tarjeta. El D22 detectará automáticamente su tarjeta y podrá volcar el banco RAM completo a la tarjeta para hacer una copia de seguridad.

La tarjeta será formateada automáticamente la primera vez que realice una grabación o volcado de información en ella.

*Precaución: Esto destruirá toda la información existente en la tarjeta.*

#### **Tipos de tarjetas**

Tarjetas PCMCIA S-RAM tipo 1 con un mínimo de 64KB y un máximo de 2MB de memoria.

## **ENTRADA/SALIDA - AJUSTE**

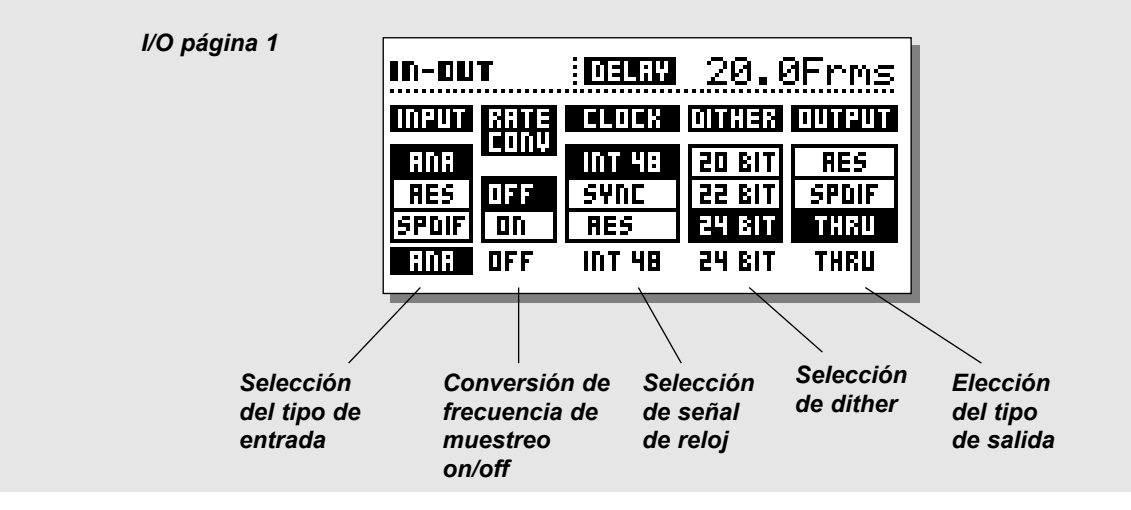

### **Entrada/salida página 1**

**La sección de E/S consta de dos páginas. Pulse una vez la tecla I/O para acceder a la primera página, y una vez más para ir a la segunda. Al pulsar la tecla I/O una tercera vez volverá a la página de carga.**

#### **Input:**

Elige la fuente de entrada: Analógica, AES o S/PDIF.

- El valor Analog queda por defecto con una señal de reloj interna de 48kHz.
	- El bit de estado de salida queda por defecto en AES.
- AES se ajusta por defecto a una señal de reloj AES.
- S/PDIF se ajusta por defecto a una señal de reloj S/PDIF.

#### **Sample Rate Conversion**

Determina si el convertidor de frecuencia de muestreo está activado o desactivado. Este SRC actúa de acuerdo a la señal de reloj escogida.

#### **Clock**

Elige la señal de reloj master: Int (interna) 44.1, Int 48, Ext. Sync (sincronización exterior), AES, S/PDIF.

#### **Dither**

Elige el dither de salida: 8, 12, 16, 18, 20, 22 o 24 bits (Off). El dither solo está presente en las salidas digitales.

#### **Output**

Selecciona el estado de salida del D22. Elija entre: Analógico, AES, S/PDIF o Thru (señal sin modificar).

#### Analog

Cuando se usan las salidas analógicas junto con las entradas analógicas, el bit de estado de salida queda por defecto en AES/EBU. Cuando se usan las salidas analógicas junto con un formato de entrada digital, se emitirá el mismo formato que la entrada digital.

#### AES/EBU

Cuando se elige AES/EBU el D22 emite su propio bloque de bits de estado profesionales, lo que implica que cualquier ID entrante se perderá. No obstante, para sacar todo el partido a la resolución de 24 bits del D22 debería elegir AES/EBU para asegurarse que la unidad receptora que vaya detrás del D22 acepte los 24 bits.

#### S/PDIF

Cuando elija S/PDIF, el D22 emitirá su propio bloque de bits de estado no profesionales, lo que implica que cualquier ID entrante se perderá. La salida S/PDIF del D22 lleva una salida a 24 bits.

#### Thru

Cuando se elige esta opción, el D22 envía el mismo tipo de información que recibe.

#### **Retardo de E/S**

Toda conversión A/D o D/A introduce un pequeño tiempo de retardo en la señal. Cuando se usan las entradas o salidas analógicas del D22, se calcula una compensación para este retardo de conversión, y el tiempo de retardo mostrado es por tanto el retardo total y el corregido\*. Para conseguir esto ajuste el modo de salida de acuerdo a la salida que esté usando en ese momento.

*\* ¡Nota! Esto solo se cumple cuando el tiempo de retardo es de 2 ms o superior.*

## **ENTRADA/SALIDA - AJUSTE**

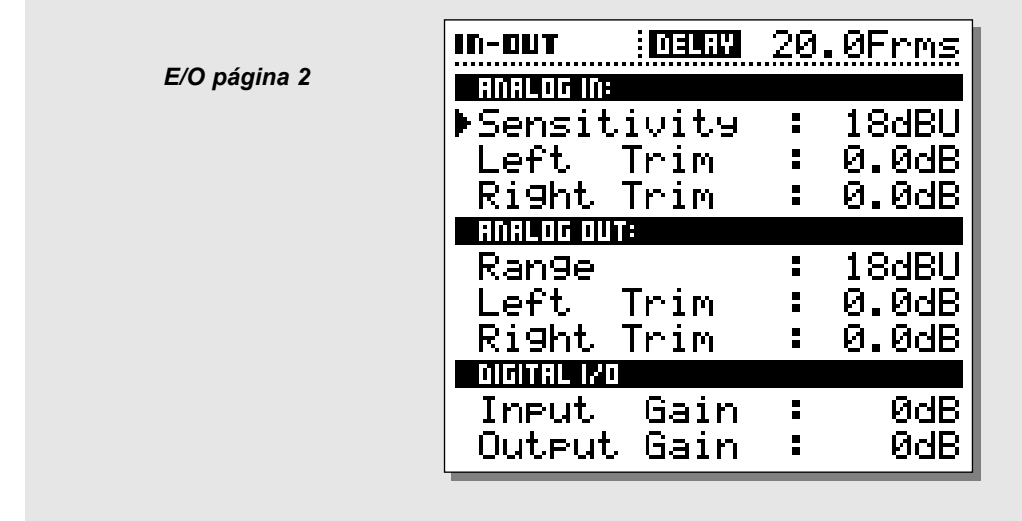

## **Entrada/salida página 2**

#### **Pulse dos veces la tecla I/O para acceder a esta página**

#### **Entrada analógica**

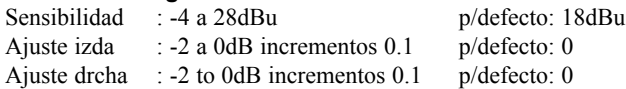

Tenga en cuenta que el ajuste de la sensibilidad a p.e. 18 dBu implicará que necesitará una salida de + 18dBu desde su mesa de mezclas para alcanzar los 0dBFS en la entrada del D22.

#### **Salida analógica**

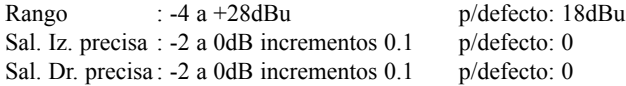

Tenga en cuenta que el ajuste del parámetro de salida analógica a p.e. +18dBu implica que 0dBFS en la salida del D22 es el equivalente a +18dBu en la entrada de su mesa de mezclas.

#### **Entrada/salida digital**

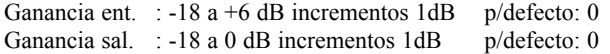

# **UTILIDADES**

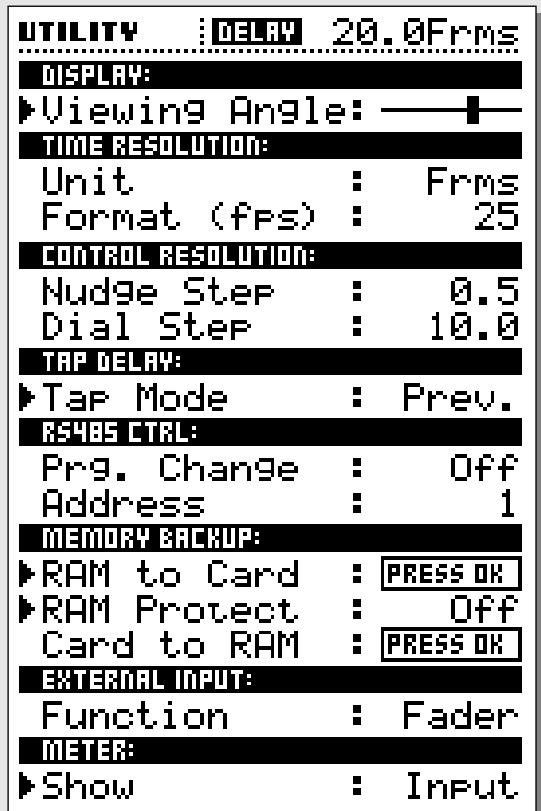

#### **Funcionamiento básico**

- Utilice las teclas de MENU para elegir el parámetro.
- Utilice el dial ADJUST para cambiar los valores.

### **Display**

#### **Viewing Angle**

Ajuste este parámetro para conseguir el mejor contraste de la pantalla LCD.

\_\_\_\_\_\_\_\_\_\_\_\_\_\_\_\_\_\_\_\_\_\_\_\_\_\_\_\_\_\_\_\_\_\_\_\_\_\_\_\_\_\_\_\_\_\_\_\_\_\_\_\_\_

## **Time Resolution**

#### **Unit**

Unidades de la resolución de tiempo; puede elegir entre secuencias, campos, milisegundos, metros o pies. (1 campo es 1/2 secuencia)

#### **Format**

Formato de la resolución: 24fps, 25fps, 29.97fps, 30DF o 30fps (fps = secuencias por segundo).

### **Control Resolution**

**Nudge Step** : 0.1, 0.5, 1.0, 2.0, 5.0 o 10.0 (valor de los incrementos de las teclas de retoque) **Dial Step** : 0.1, 0.5, 1.0, 2.0, 5.0 o 10.0 (valor de los incrementos del dial de ajuste)

El valor de los pasos depende del formato ajustado en la sección de resolución de tiempo. (vea arriba)

## **Tap Delay**

#### **Tap Mode**

- Instant : En este modo de la marcación del retardo el tiempo se actualiza inmediatamente.
- Preview : El tiempo de retardo marcado es visualizado en pantalla pero debe ser confirmado pulsando la tecla OK para que se aplique.

# **UTILIDADES**

## **RS485 CTRL.**

En el D22 puede disponer de un control remoto del cambio de preset, tiempo de retardo y bypass por medio de un controlador RS485.

Todas las posibilidades de control remoto son activadas / desactivadas con la tecla REMOTE. Todas las pantallas y estados de teclas son actualizadas de acuerdo a la información entrante de control remoto, es decir, el tiempo de retardo en la página de carga siempre indica el retardo activo.

La estructura de la orden para un cambio de programa es: #AA,<PRE>,<NUM><CR>

La estructura de la orden para cambiar el tiempo de retardo es: #AA,<DEL>,<retardo en el modo activo><CR>

La estructura de la orden para cambiar el modo bypass es: #AA,<BYP>,<0/1><CR>

CR=ASCII 13

Distribución de las cinco puntas en el conector DIN: (Los tres conectores tienen las mismas capacidades de entrada/salida RS485)

Datos + : Punta nº 3

Datos - · Punta nº 1

Común : Punta nº 2 (Solo en los conectores Thru y de salida).

#### **Program Change**

La implementación RS485 del D22 para el cambio de programa es del tipo "orden solo de recepción".

- On : Las órdenes de cambio de programa que vengan desde un controlador RS485 serán reconocidas.
- Off : Las órdenes de cambio de programa que vengan desde un controlador RS485 serán ignoradas.

#### **Address**

Esto es el número de direccionamiento RS485 de la unidad D22.

## **Memory Backup**

#### **RAM to Card - Press OK**

Esto producirá un volcado de todos los presets a la tarjeta RAM. *¡ATENCION! Toda la información existente hasta ese momento en la tarjeta de memoria será destruida.*

#### **RAM Protect - ON/OFF**

Gire el dial ADJUST para activar la función de protección de la memoria RAM.

Mientras esta función de protección esté activada no podrá eliminar o sobregrabar ningún preset.

#### **Card to RAM - Press OK**

Copia todos los presets desde una tarjeta PCMCIA al banco RAM interno.

*¡Nota! Todos los presets anteriores que hubiese en el banco RAM serán eliminados.* \_\_\_\_\_\_\_\_\_\_\_\_\_\_\_\_\_\_\_\_\_\_\_\_\_\_\_\_\_\_\_\_\_\_\_\_\_\_\_\_\_\_\_\_\_\_\_\_\_\_\_\_\_

### **GPI - (External Input)**

Para este control exterior utilice un:

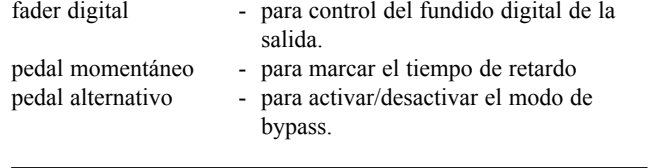

### **Meter**

Elige si los medidores mostrarán los niveles de entrada o los de salida.

# **APENDICES -** *Resolución de problemas*

#### **Los cambios de presets no son "inperceptibles"**

- Para conseguir una actualización totalmente perfecta e invisible cuando haga cambios entre presets, los ajustes de las utilidades y de entrada/salida deberán ser exactamente los mismos en ambos presets.

#### **Pulsa el interruptor POWER pero no se ilumina.**

- El interruptor POWER del panel trasero está apagado.

#### **Los medidores PPM de entrada no dan lectura de picos.**

- Esá usando las entradas analógicas, pero el selector de entrada del menú de entrada/salida está ajustado a entrada digital.
- El nivel de entrada analógica está ajustado demasiado bajo.

#### **No pasa ningún sonido a través del D22.**

- Está usando las entradas analógicas, pero el selector de entrada del menú de entrada/salida está ajustado a entrada digital.

#### **No puede apagar la unidad.**

- Mantenga pulsada la tecla POWER durante al menos 3 segundos.

**Entradas y salidas digitales** Conectores: Formatos: Dither de salida: Entrada de reloj word: Frecuencias de muestreo: Retardo de proceso: Respuesta de frecuencia DIO: **Conversión de frec. muestreo** Tipo: Rango dinámico: THD+N: Rango de frec. de entrada: **Entradas analógicas** Conectores: Impedancia: Nivel máximo de entrada: Nivel entrada mín. (para 0 dBFS): Conversión A-D: Retardo A-D: Rango dinámico: THD: Respuesta de frecuencia: Crosstalk o cruce de señal: **Salidas analógicas** Conectores: Bypass: Impedancia: Nivel salida máxima: Rango salida escala total: Conversión D-A: Retardo D-A: Rango dinámico: THD: Respuesta de frecuencia: Crosstalk o cruce de señal: **EMC** Cumple con: **Seguridad** Cumple con las normativas: **Condiciones medio ambiente** Temperatura operativa: Temperatura almacenamiento: Humedad: **Interconexión PCMCIA** Conector: Normas: Formato de tarjeta: **Interconexión de control** RS485: GPI, Pedal, Fader: **General** Acabado: LCD: Dimensiones: Peso: Alimentación: Consumo: Duración pila mantenimiento: Garantía piezas y mano de obra:

XLR (AES/EBU), RCA Phono (S/PDIF) AES/EBU (24 bits), S/PDIF(24 bits), EIAJ CP-340, IEC 958 Dither HPF TPDF 8-24 bits BNC, 75 Ohmnios, 0.6 a 10 Vpp 32 kHz, 44.1 kHz, 48 kHz 0.2 ms @ 48 kHz DC a 23.9 kHz ± 0.01 dB @ 48 kHz Asíncrono 120 dB -106 dB 44.1 a 48 kHz @ 1 kHz, -2 dBFS 31 kHz a 49 kHz XLR balanceado (punta 2 activa) 20 kOhmnios (balanceado) +27 dBu (balanceado) -4 dBu (balanceado) 24 bits (1 bit, sobremuestreo 128 x) 0.8 ms @ 48 kHz >103 dB (sin medición), >106 dB(A) -95 dB (0.0018 %) @ 1 kHz, -6 dBFS (FS @ +18 dBu) 10 Hz a 20 kHz: +0/-0.2 dB <-80 dB, 10 Hz a 20 kHz, típico -100 dB @ 1 kHz XLR balanceado (punta 2 activa) Por medio de un relé 40 Ohmnios (balanceado) +26 dBu (balanceado) -4 dBu a +26 dBu (balanceado) 24 bits (1 bit, sobremuestreo 128 x) 0.57 ms @ 48 kHz >100 dB (sin medición), >104 dB(A) -86 dB (0.005 %) @ 1 kHz, -6 dBFS (FS @ +18 dBu) 10 Hz a 20 kHz: +0/-0.5 dB <-60 dB, 10 Hz a 20 kHz, típico -90 dB @ 1 kHz EN 55103-1 y EN 55103-2, FCC capítulo 15 clase B, CISPR 22 clase B IEC 65, EN 60065, UL 1419 y CSA E65 0° C a 50° C -30° C a 70° C Max. 90% sin condensación Tarjetas PC card, de tipo 1 con 68 puntas PCMCIA 2.0, JEIDA 4.0 Acepta hasta 2 MB SRAM Conector DIN de 5 puntas ¼ clavija de auriculares de 6,3 mm. Frontal y tapa superior de aluminio anodizado. Chasis de acero laminado y pintado Pantalla gráfica LCD de 56 x 128 puntos 483 x 44 x 208 mm 2.35 kg 100 a 240 VAC, 50 a 60 Hz (selección automática)  $<sub>20</sub>$  W</sub> >10 años 1 año

## **APENDICES -** *Auto comprobaciones*

#### **Pulse la tecla BYPASS mientras arranca la unidad para acceder a las auto comprobaciones y elija " RUN TEST PROGRAM" usando las teclas CURSOR.**

*Utilice el dial ADJUST para ir pasando por los distintos tests de comprobación.*

#### **Test de teclas**

Elija este test de teclas pulsando Enter. Deberá pulsar las teclas en el orden en el que se lo vaya pidiendo el D22 para pasar este test. Apague la unidad para salir del test.

#### **Test de rueda DELAY + CONTROL**

Elija este test de la rueda ADJUST pulsando en OK. Gire las ruedas ADJUST hasta 30 y de nuevo a 0 para pasar el test. Apague la unidad para salir del test.

#### **Test de pilotos LED**

Elija la comprobación de los pilotos LEDs pulsando en OK. Gire el dial ADJUST para comprobar los pilotos. La prueba estará "ok" cuando todos los pilotos estén encendidos. Apague la unidad para salir del test.

#### **Test de pantalla**

Elija el test de pantalla pulsando OK. Pulse OK para comprobar que todos los pixels estén encendidos. Pulse cualquier tecla para salir del test de pantalla. Apague la unidad para salir del test.

#### *Test de entrada/salida analógica*

Elija el test Analog I/O pulsando en OK. Conecte una salida analógica del D22 a una entrada analógica del mismo D22 y pulse OK. Utilice un cable balanceado. El indicador PPM debe dar una lectura -12dB para pasar el test. Apague la unidad para salir del test.

### **Digital I/O test**

### *Test de entrada/salida digital*

Elija el test Digital I/O pulsando en OK. Conecte la salida AES/EBU del D22 a la entrada AES/EBU del D22 y pulse OK.

El medidor PPM debe dar una lectura de 0dB para pasar el test. Conecte la salida S/PDIF del D22 a su entrada S/PDIF y pulse OK. El medidor PPM debe dar una lectura de 0dB para pasar el test. Apague la unidad para salir del test.

#### **Test RS485**

Elija el test RS485 pulsando en OK. Confirme que el resultado es ok Apague la unidad para salir del test.

#### **Test GPI**

Elija el test GPI pulsando en OK. Conecte un interruptor momentáneo a la toma GPI. Cuando pulse el interruptor, el resultado debería ser OK. Cuando deje de pulsarlo, el resultado debería ser NOT OK. Apague la unidad para salir del test.

#### **Test de tarjeta PCMCIA**

Elija el test PC card pulsando en OK. Introduzca una tarjeta PC. *Tenga en cuenta que se destruirán todos los datos que haya en esa tarjeta.* Pulse OK para realizar el test. El resultado puede ser: - Low battery - Es el momento de cambiar la pila de su tarjeta. - Not OK - Pruebe a usar otra tarjeta PCMCIA.

Apague la unidad para salir del test.

#### *Test de pila*

Elija el Battery test pulsando en OK. Confirme que el resultado sea OK. Apague la unidad para salir del test.

#### *Test de sistema*

Elija este test de sistema pulsando en OK. Confirme que el resultado sea OK. El resultado puede mostrar:

- EEPROM not OK la unidad seguirá funcionando bien en su mayor parte, el mensaje es solo para servicio técnico.
- DSP Not OK Contacte con su distribuidor local.
- Apague la unidad para salir del test.

*Apague y vuelva a encender la unidad para reiniciar el software standard.*

Test interno *v. 3.09*

#### **Nota para el caso de reparaciones**

Para el extraño caso de que la unidad deba ser enviada al servicio técnico, rogamos use el embalaje original Y una caja exterior.

## **APENDICES -** *Glosario de términos*

#### **AES/EBU**

Formato de entrada/salida digital profesional, que utiliza cables XLR balanceados.

El standard AES/EBU da salida a datos a 24 bits.

#### **S/PDIF**

Standard de entrada/salida digital no profesional, que utiliza cables coaxialres de tipo tocadiscos. Este formato generalmente emite datos a 20 bits.

Los aparatos de TC dan salida siempre a 24 bits por el S/PDIF.

#### **Tos-link**

También llamado S/PDIF óptico. Con este formato se pueden transferir datos a 24 bits.

#### **ADAT/TDIFF**

Formato capaz de transferir 8 canales de 24 bits a 48 kHz utilizando cables de fibra óptica.

#### **Bits y Bytes**

1 bit es la unidad de información más pequeña en el mundo digital. Su valor puede ser 0 o 1 o también on/off. 1 byte=8 bits.

#### **Sobrecarga de compresor**

Cuando se usan tiempos de ataque largos se pueden producir sobrecargas. Esto produce chasquidos/distorsiones no deseadas. Para evitar las sobrecargas de compresor puede usar un limitador de tipo muro.

#### **Punto de separación de frecuencia o cross-over**

Punto de división que indica el lugar en el que las distintas bandas comienzan/dejan de funcionar

#### **dBFS**

Escala total dB. 0dBFS es el máximo absoluto del mundo digital. Cualquier señal por encima de 0dBFS producirá fuertes distorsiones no deseadas.

#### **dBu**

Unidad de medida del mundo analógico.  $0dBu=0$  775V a 600ohmnios.

#### **Dithering**

Cuando se pasa de un tipo de resolución de bits a uno inferior, p.e. de 24 a 16 bits, se pierden realmente 8 bits de información. Al proceso de corte de bits se le conoce como truncamiento e introduce una distorsión digital de señales de bajo nivel, debido a la carencia de la información de señal completa. Para compensar esto, se debe aplicar el dithering. Este dithering es una pequeña cantidad de ruido filtrado, perfilado y optimizado para el oído humano, que cuando es añadido a la señal truncada tiene el efecto de producir una señal de bajo nivel con menos distorsión. El dithering solo es relevante en las salidas digitales y es siempre la unidad receptora la que determina el número de bits al que se debe realizar este proceso.

Una grabadora DAT o CDR siempre deberían recibir una señal con dither a 16 bits.

Los aparatos de TC no realizan el truncamiento en las salidas digitales. El truncamiento se deberá hacer en la unidad receptora.

#### **Unidad de reloj principal**

Un aparato aparte que se utiliza solo para generar una señal de reloj standard común para hacer que todas las unidades digitales de su montaje se mantengan sincronizadas.

#### **Master o controlador de reloj**

Si no utiliza una unidad de reloj principal aparte puede usar la mayoría de los aparatos digitales para ese mismo fin. En ese caso, la unidad a la que se sincronizan las otras es conocida como master o controlador de reloj.

#### **Frecuencia de muestreo**

La calidad del sonido depende de la precisión con la que se pueda medir la señal analógica. Esto se hace tomando "instantáneas" de la onda cada cierto espacio de tiempo: la frecuencia o velocidad de muestreo.

La frecuencia máxima que puede ser reproducida sin problemas es la velocidad de muestreo dividida por dos, dado que necesita dos puntos para definir una curva sinusoidal. Es decir, la frecuencia máxima que puede ser reproducida sin problemas con una frecuencia de muestreo de 48kHz son 24kHz.

#### **Sys-Ex - Ordenes de sistema exclusivo MIDI**

Ordenes MIDI que varían con cada aparato y que se utilizan normalmente para el control remoto de las unidades.

## **APENDICES -** *Instrucciones de soldadura*

#### **Cable MIDI**

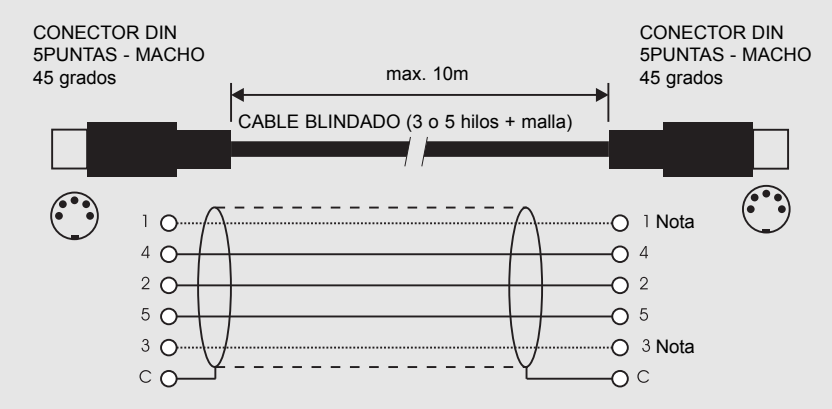

#### ¡NOTA!

En los aparatos de TC con interconexión RS485 las puntas 1 y 3 de los conectores DIN están reservados para esta conexión RS485. Por tanto, si está conectando la unidad a otro aparato que utilice estas puntas, asegúrese de usar un cable de tipo MID standard de 3 hilos (no un cable de cinco hilos de tipo MIDI-PLUS).

#### **Cable de pedal**

PEDAL DE DISPARO o similar

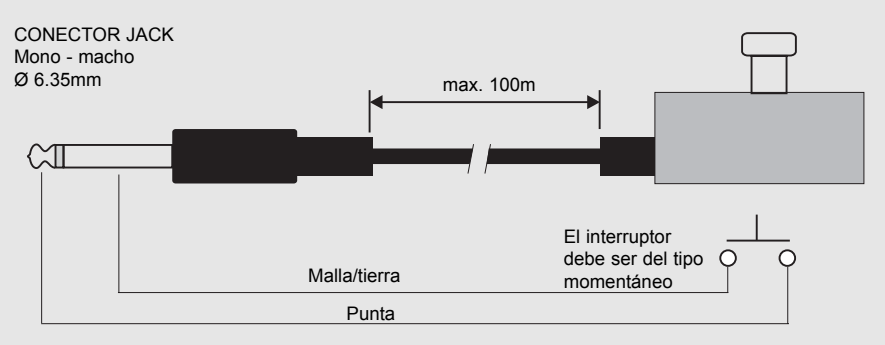

#### **Cable de fader**

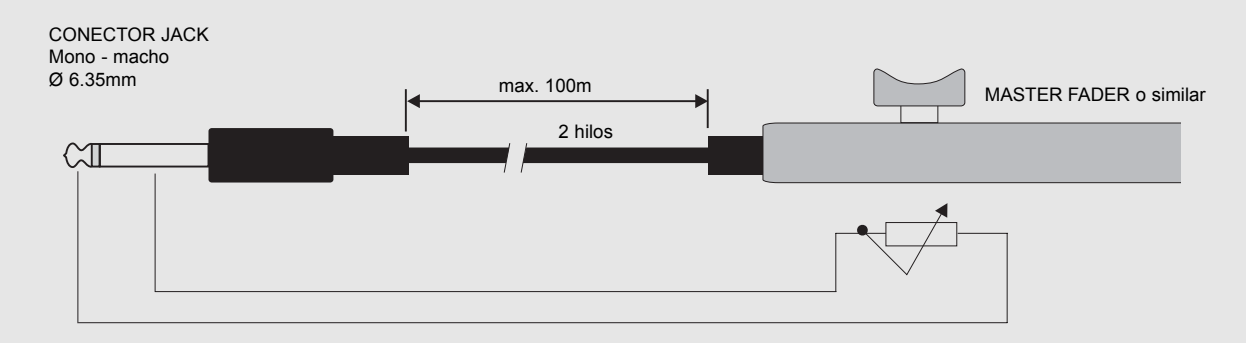

## **APENDICES -** *Instrucciones de soldadura*

*Punta 1 - 1 (Tierra) Punta 2 - 2 (Activo) Punta 3 - 3 (Pasivo)*

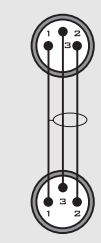

**XLR - XLR Jack (no balanceado) - XLR - entrada**

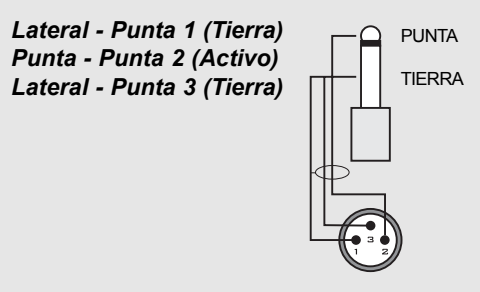

**Jack (no balanceado) - XLR - salida**

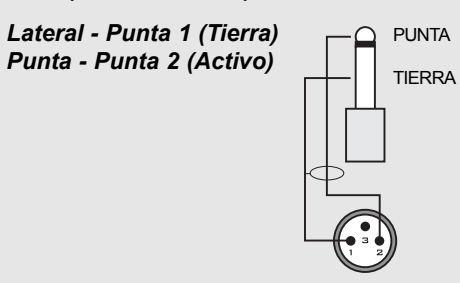

**Jack (balanceado) - XLR**

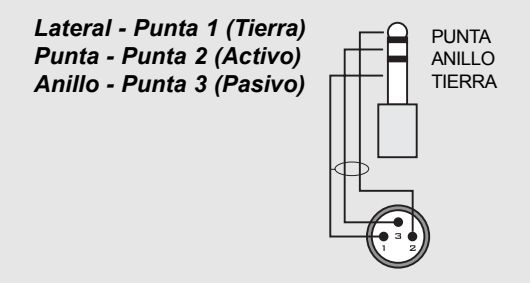

# **PREGUNTAS REPUESTAS**

### **Preguntas repuestas**

#### **Pregunta: ¿Qué parámetros se pueden ajustar usando el mando a distancia serie del D22?**

Respuesta: Cambio de preset, tiempo de retardo y Bypass usando un controlador RS485/422/232.

#### **Pregunta : ¿Qué protocolo serie se utiliza?**

Respuesta : El protocolo serie es 9600, N, 8, 1.Esto quiere decir 9.6 kbaudios, sin paridad, 8 bits, 1 de parada.

#### **Pregunta : ¿Cual es la estructura de la orden para el protocolo remoto?**

Respuesta : #AA,CMD,VALOR<CR>

**AA** es el número de direccionamiento de unidad tal como está ajustado en la página Utility.

**CMD** es la orden. Estas órdenes pueden ser:

- PRE para cambio de preset,
- BYP para bypass,
- DEL para retardo.

**VALOR** es el número de preset (RAM), 0 para no bypass, 1 para bypass o cantidad de retardo.

**<CR>** retorno de carro, lo mismo que Enter o 0D hex.

#### *Ejemplos:*

#05,PRE,10<CR> =Carga el preset RAM nº 10 en el D22 en la ubicación o direccionamiento 5.

#03,BYP,1<CR> =Bypass en el D22 en la ubicación 3.

Todas las órdenes y números se muestran en ASCII.

#### **Pregunta : ¿Cual es la longitud de datos del tiempo de retardo?**

Respuesta : El retardo es siempre un número decimal relacionado con la unidad de retardo activa del D22. No es posible cambiar esta unidad de retardo a través de RS-485, por lo que debe ajustarla manualmente antes de enviar las líneas de órdenes.

#### *Ejemplo 1:*

La unidad de retardo son milisegundos y quiere ajustar un retardo de 10.5 ms: #05,DEL,10.5<CR>

#### *Ejemplo 2:*

La unidad de retardo son secuencias (o fotogramas) y quiere ajustar el retardo a 10,5 secuencias: #05,DEL,10.5<CR>

Como puede ver no hay diferencia entre los ejemplos 1 y 2.

*Ejemplo 3:* La unidad de retardo son *milisegundos* pero quiere ajustar el retardo a 10.5 *secuencias*: Tendrá que recalcular el tiempo de retardo en milisegundos por sus propios medios en base al ajuste fps y después enticar una línea de órden con ese valor.

#### **Pregunta : ¿Qué caracteres ASCII debo enviar para**

**cargar el preset RAM nº 10 en el D22 en la ubicación 5?** Respuesta : #05,PRE,10<CR> hace que estos valores (hexadecimales) sean transmitidos 23 30 35 2C 50 52 45 2C 31 30 0D

Si tiene alguna duda que no quede resuelta ni en el manual ni en este anexo, consulte en el servicio TC Support Interactive, en nuestra página web www.tcsupport.tc

# **MASTER FADER**

### **¿Por qué creamos un Master Fader?**

El Master Fader hace posible realizar un fundido manual exactamente en la salida del D22, lo que le permite mantener el fundido en el dominio digital y le asegura un control perfecto de los canales izquierdo y derecho.

## **Conexión y calibración del Master Fader**

**Para que pueda usar el Master Fader con total precisión, deberá calibrar el D22:**

- Conecte el Master Fader a la toma de entrada "GPI".
- Mantenga pulsada la tecla BYPASS del D22 mientras enciende la unidad.
- Vaya hasta la pantalla "Fader Calibration" usando las teclas MENU, y pulse después la tecla OK.
- Lleve el fader hasta su posición máxima. Para compensar las tolerancias mecánicas que pueda haber, mueva ligeramente el Fader hacia atrás.
- Pulse OK
- Desplace el Fader hasta su posición mínima. Para compensar las tolerancias mecánicas, mueva un poco el Fader hacia delante.
- Pulse OK.
- El Master Fader estará ahora calibrado. Apague y vuelva a encender la unidad.

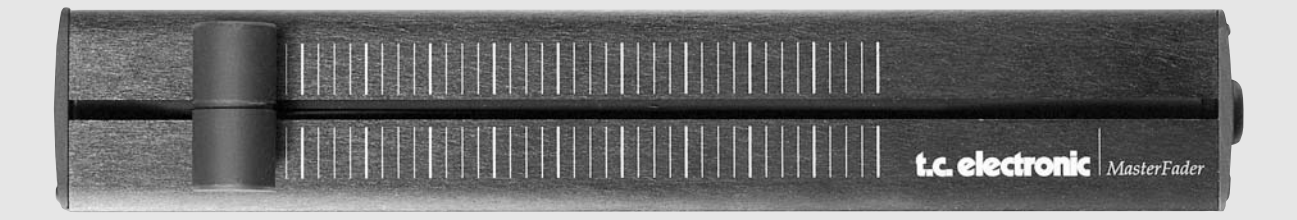

## **Activación del Master Fader**

Para activar el Master Fader, vaya al menú de utilidades y desplácese hasta "GPI External Input" usando las teclas de MENU. Gire el dial ADJUST para escoger "FADER".

El Master Fader controlará ahora el fundido digital del D22. El fader que está en la sección de salida del D22 realizará y mostrará los mismos movimientos que realice con el Master Fader.

## **Cables y longitudes**

El Master Fader usa cables de jack mono standard. El cable puede ser alargado usando un adaptador de jack-jack, y puede funcionar con longitudes de cable de hasta 25 metros. Recuerde recalibrar la unidad si alarga el cable.